アンフィ技術ノート NO.1

## MotionPro 高速度カメラ PIV 撮影のための電気信号及び撮影パラメータ手順

2007.06.20 2007.03.03 (株)日本ローパー アンフィ(有) 安藤幸司

高速度カメラ(Motion Pro-X)を使って PIV 撮影を行う際の撮影手順を説明する。 撮影に必要なもの(用意するもの)は以下の通り。

- a. PIV 撮影ができる高速度カメラ(Redlake Motion Pro-X)
- b. 操作パソコン(及びカメラに附属している USB ケーブル)
- c. タイミングパルスジェネレータ(IDT 社 タイミングハブ)
- d. PIV 用光源 (半導体レーザや YAG レーザなど)及び信号ケーブル
- 1. 高速度カメラ(Motion Pro-X もしくは XS)をセットする。 (操作コンピュータ、操作ソフトウェア MotionProX Studio、電源、USB2.0 ケーブル、レンズなど)

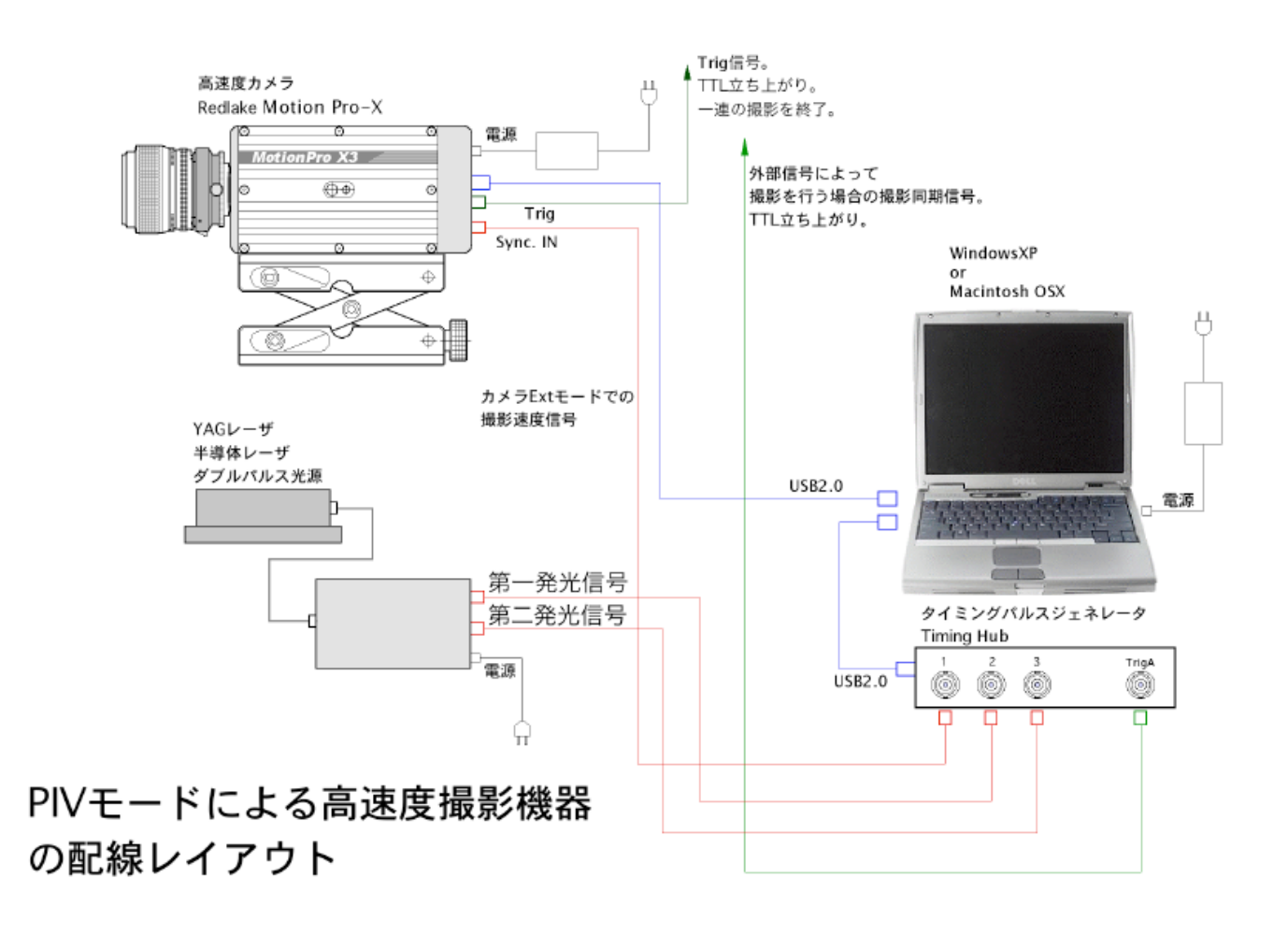

る。

タイミングパルスジェネレータは、3CH 出力(TTL)のものを用意。

 発振周波数は 10KHz 程度、パルス巾 1us~1000us ま で設定可能なもの。 推奨パルスジェネレータは、Redlake (IDT) 社の Timing Hub。

- 3. PIV 光源(半導体レーザ、YAG レーザ)を用意する。 右写真は、IDT 社の半導体レーザ。
	- ・レーザヘッドとパワーサプライを電気結線する。
	- ・発振同期信号ケーブル(BNC ケーブル)を結線する。
	- ・AC コードを結線する。
	- ・レーザ発振キーを入れる。
	- ·パワーサプライ電源(背面パネル)ON。→前面パネルの「Power ON」ランプ点灯。

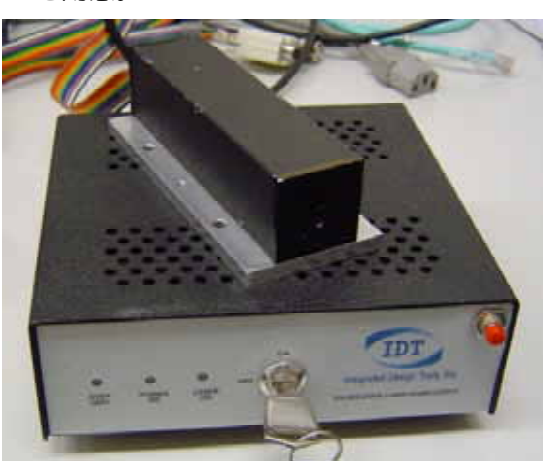

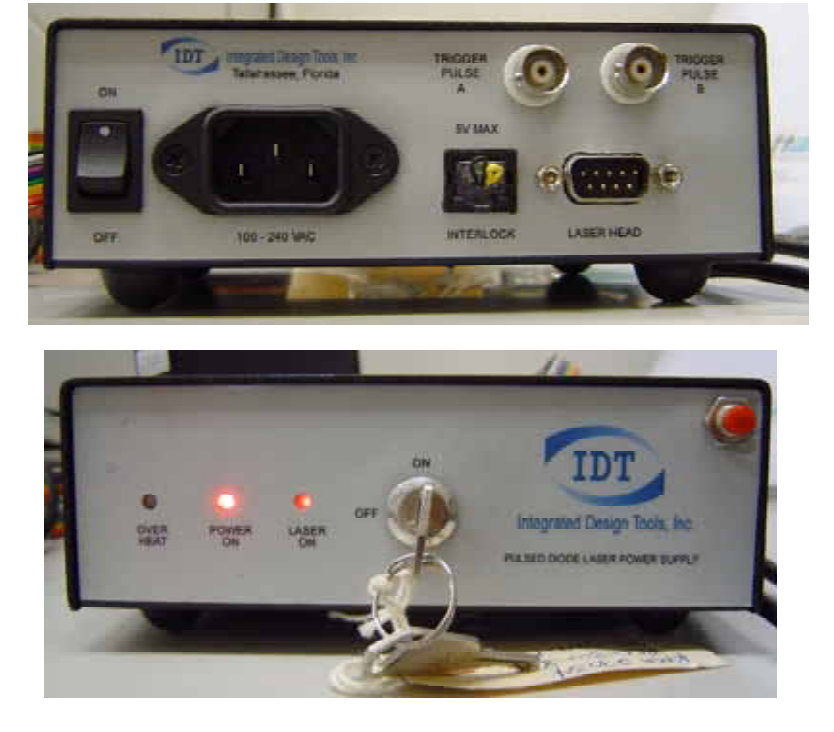

- 4. タイミングパルスジェネレータの出力を BNC で以下のように結線する。
	- 1ch: 高速度カメラ 「SYNC IN」。 ←タイミングパルスジェネレータからの信号を入力。
	- 2ch: 半導体レーザ 「Trigger Pulse A」 ←同上。
	- 3ch: 半導体レーザ 「Trigger Pulse B」 ←同上。

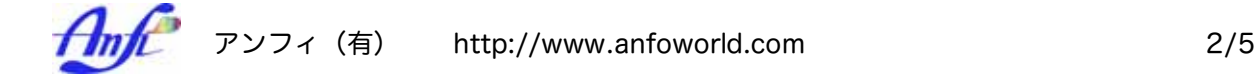

- Trig: PIV 撮影の撮影タイミングをパルスジェネレータではなくて外部信号と同期して行いたい 場合に結線する。多くの場合、パルスジェネレータで発振させることが多いので、結線 しなくても良い。
- 5. カメラ操作ソフトウェア(Redlake 社 Motion Pro-X Studio)を立ち上げる。 カメラ撮影モードで以下の設定をする。

## 「Camera」タブ

・ Exposure: この露出時間の設定が PIV 撮影の近接間隔の最小時間となる。 この設定が、カメラの一番目の露光時間となる。二番目の露光は、従って 一番目の露光が終わってからになるため、Exposre = 2 枚のペア画像間隔 となる。

・Exposure Mode: Double ← このモードにしないと PIV 撮影はできない。

## 「Record」タブ

- ・Record Mode: Circle ←このモードにしないと外部トリガで撮影が終了しない。
- ・Frame Sync: External ←タイミングパルスジェネレータからの信号を入力。
- ・Sync Cfg.: タイミングパルスジェネレータ出力が立ち上がりの時は、「High」。
- ・Trigger Cfg.: 外部トリガ(録画を開始もしくは終了する電気信号)が立ち上がりの時は 「High」。
- ・その他の設定は好みに応じて設定する。この部分の設定は、PIV 撮影に直接影響を与えな い。記録枚数(Frames)、Trigger Adjust(トリガの位置)、ゲイン、記録メモリ管理など 必要に応じて設定する。

 この時の注意点は、画素数が多いと撮影速度が遅くなるため必要十分な画素サイズとする。 HS-4 カメラでは、512x512 画素で最高 4,500 コマ/秒まで撮影可能であるので、PIV モ ードでは、その半分の 2,250 コマ/秒までが最高撮影速度となる。(なぜ半分になるかとい うと PIV では、2 枚がペアの撮影となるので、ペアの 2 枚分を取り込むのに時間がかかり 最高撮影速度の 2 枚分の時間が必要となるためである。)

撮影速度(Rate:Hz)は入力しない。

(カメラは外部同期であり、タイミングハブ=タイミングパルスジェネレータで設定するため。)

6. タイミングパルスジェネレータ(Timing Hub)を設定する。

出力は TTL 立ち上がりを推奨する。

- 1ch: 高速度カメラへの撮影速度信号出力。HS-4 の場合、フルフレーム(512x512 画素)で 2,250Hz が最高。パルス巾は 10us 以上 1/出力周波数 以下。 このチャンネルからの出力は、パルスジェネレータ内部の発振で出力するか、試験装置 (外部)からの信号をもらうかの選択が可能。試験装置からの信号入力の場合はパルス ジェネレータの設定を「Ext」とする。
- 2ch: PIV パルスの最初のパルス。1ch と同一タイミング(=遅延 0)。 パルス巾が半導体レーザの発光時間となる。(推奨パルス巾 10us~100us)
- 3ch: PIV パルスの二番目のパルス。1ch のタイミングよりカメラ「Exposure」で設定した 時間分だけ遅延させる。Exposure が 30us なら 30us 以上 1/出力周波数 以下

 に設定する。この遅延時間が長いと PIV 撮影効果は薄くなる。短いと PIV 撮影効果が上 がるが、動きの遅い被写体では第一発光と第二発光での現象に差異が見られず動きのな い同じペア画像となる。

 パルス巾は、2ch 出力のパルス巾と同じにする。半導体レーザの場合、パルス巾に応じ た発光となるために、2ch と 1ch のパルス巾が異なると発光時間が異なり、明るさの違 ったペア画像となってしまう。

- 7. 半導体レーザを準備する。
	- ・設定準備ができたら、レーザ発振キーON。→このときは、まだ前面パネルの「LASER ON」の ランプは点灯しない。
		- ・右上のプッシュ式赤ボタンを押すと、発振が enable となりレーザが発振する。 →前面パネルの「LASER ON」ランプが点灯。
		- ・レーザ発振時は取扱に十分注意する。直接レーザ射出孔を覗いてはならない。
		- ・半導体レーザは赤外光であるが、わずかに赤色を伴っているので、光路に白い紙をおくと レーザ光の位置が視認しやすい。
		- ・レーザの発振を止めるには、発振キーを OFF にする。
		- ・レーザの発振には絶えず気を配り、「LASER ON」の表示に気を配る。
- 8.カメラの撮影を開始し、トリガ信号で撮影を終了する。

終了後は、通常の手順で画像を保存する。

以下にタイミング信号のチャートを示す。

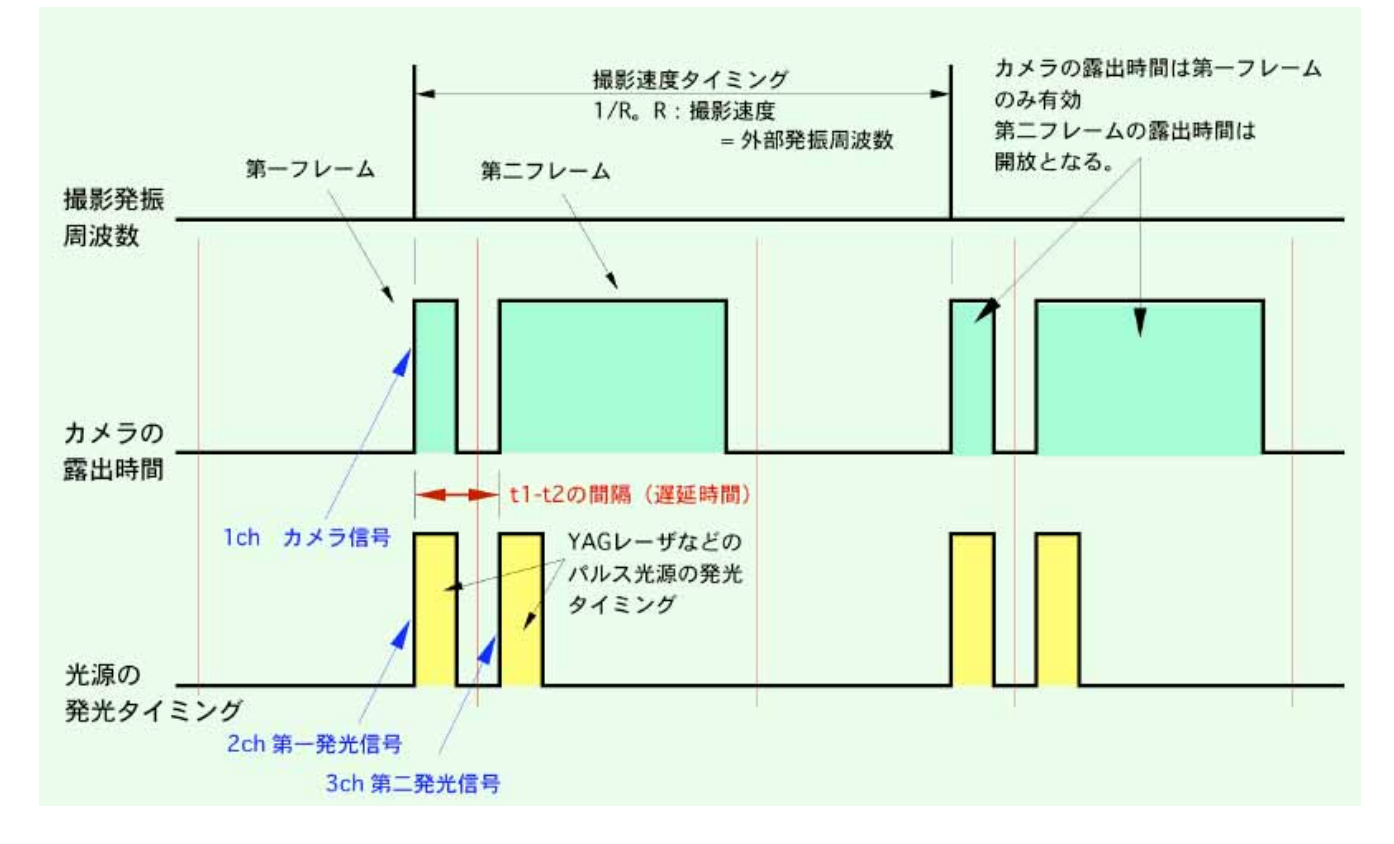

## 9. 注意点

 2 番目の露光時間について: 1 番目の露光は、カメラ操作ソフトウェア(MotionX Studio)を使っ て、1us から任意に設定ができるが、2 番目の露光は開放となり、1 番目の露光時間とは同じにはならな い。2 番目の露光時間は、一番目に露光された画像データが撮像素子から転送される間だけ行われ、一番 目の露光分が転送され終わると、2 番目の露光はストップし、速やかに転送を開始する。

 従って、2 番目の露光時間は、設定する画素数によって一意的に決められる。MotionPro X-3/X-4 で は、以下の値が 2 番目の露光時間となる。

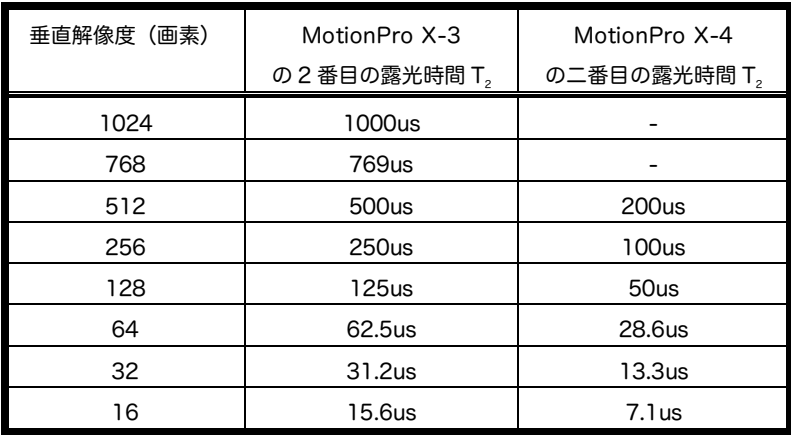

この値は、従って、上の事実から以下のことに留意しなければならない。

i. 2 番目の撮影に使うパルス光源は、この露光時間内(T) に発光しなければならない。 ii. 1 番目の発光と 2 番目の発光の遅れ (D2) は、

 $T_1 < D_2 < T_2$ 

 の間にセットする必要がある。T1 はカメラの一番目の露光時間である。 iii. 1 枚目と 2 枚目をペアとした画像の撮影周期 (撮影速度) は T<sub>2</sub>の 2 倍となる。

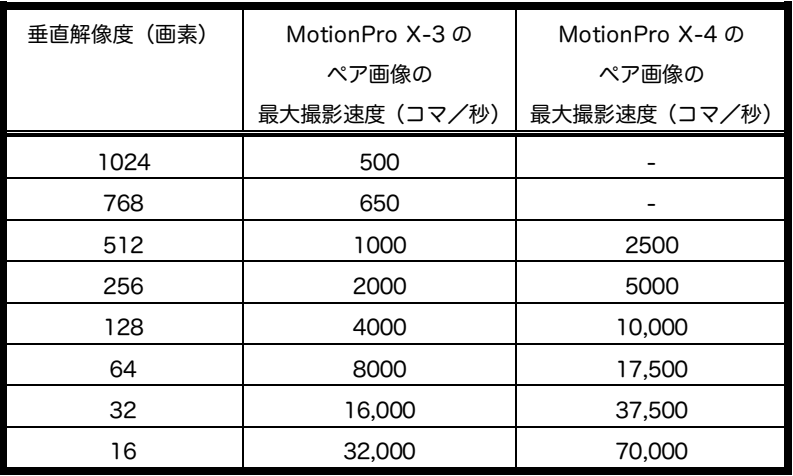

以上